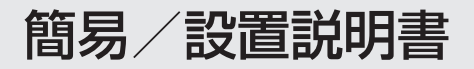

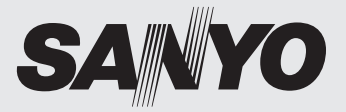

# カラーカメラ **品番 VCC-HD5400**

ご使用前に本書、付属の CD-ROM「INSTRUCTION MANUAL」、別冊の「安全上のご注意」を よくお読みのうえ、正しくお使いください。また、お読みになった後は、いつでも取り出せるとこ ろに「保証書」とともに大切に保管してください。

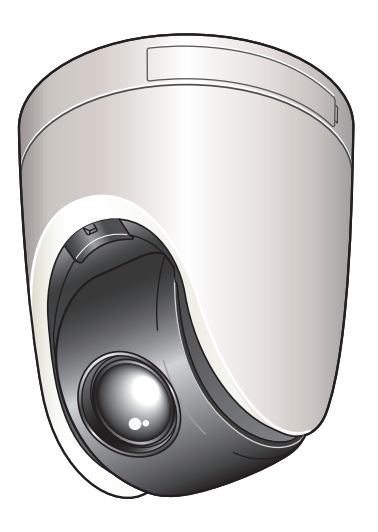

- 設置は必ず資格のある技術者にご依頼ください。 •
- カメラで撮影した人物やその他の映像で、個人を 特定できるものは個人情報となります。個人情報 の取り扱いはシステムを運用する方の責務となり ますのでご注意ください。

### **お守りください**

- 天井に本機を取り付ける際の穴空けなどは、注 意しておこなってください。また、配線用の電源・ 映像ケーブルなどは設置しやすいように引き出 しておいてください。
- 本機を設置する際は、天井に対する防水処理を 正しくおこなってください。
- 本機の総重量を考慮して、平面で耐久性がある 場所をお選びください。
- •本機は、- 10℃~+ 50℃の環境に設置してく ださい。(結露なきこと)
- 静電気による破損を防ぐため、本機に触れる前 に身近な金属(ドアノブなど)に手を触れて、 身体の静電気を取り除いてください。
- 製造番号は、品質管理上、重要なものです。 •
- お買い上げの際は、製品本体と保証書の製造番 号をお確かめください。

日本語

## **目次**

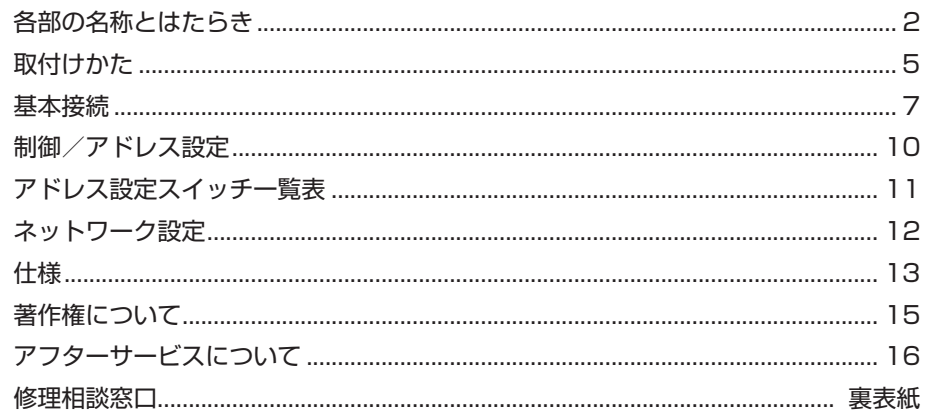

### ■ 付属品

① パターンシート ② マウンティングプレート ③ 六角レンチ ④ フィクサー ⑤ CD-ROM

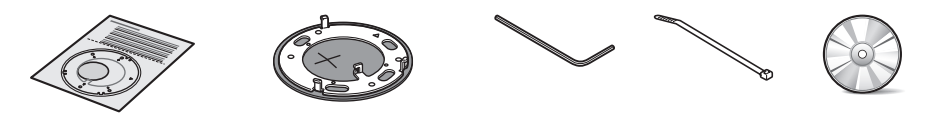

### ■ 動作環境を確認する

ネットワーク操作の動作環境は次のとおりです。

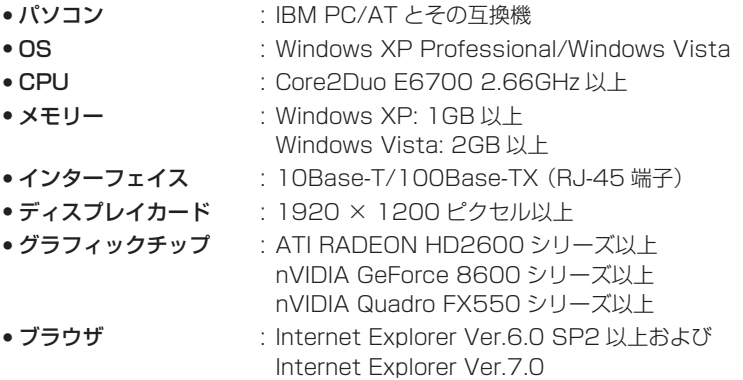

### ■ カメラのIPアドレスを自動設定することができます。

複数台のカメラを接続するときに便利です。 付属の CD-ROM からソフトウェア「Auto IP Setup」をダウンロードしてください。

## **各部の名称とはたらき**

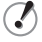

接続ケーブルの種類については、ケーブルに添付されている「ケーブルラベル」でご確認いただけます。 各端子の接続方法の詳細については「基本接続」をご参照ください (『ヨ P7)。

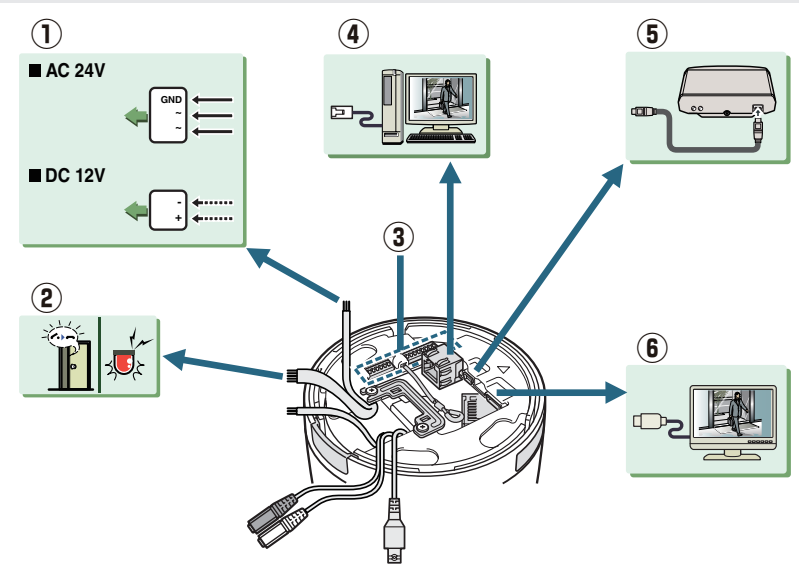

#### ① AC24V/DC12V 電源ケーブル

- ② アラームケーブル
	- アラーム入力ケーブル: 外部スイッチや赤外線センサーなどを接続すると、侵入者などをアラー ム検知します。
	- •アラーム出力ケーブル:アラーム通報機器(ブザーやランプなど)を接続します。
- **③ DIP スイッチ (rar P10「制御/アドレス設定」)**

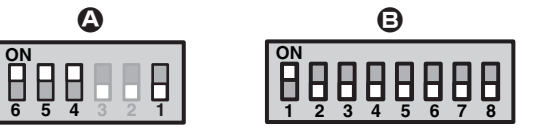

A 制御スイッチ:ボーレートやプロトコルなどを設定します。 **B アドレススイッチ:制御用のカメラアドレスを設定します。** 

- ④ ネットワーク端子(LAN: RJ-45 タイプ、PoE 対応)
- ⑤ EX-HDD 端子( USB タイプ)

ライブ映像を外付けハードディスクに記録する場合は、別売の専用ハードディスクケース (VA-HDC4000)に 2.5" HDD (SATA) を装着してから接続してください。

⑥ HDMI 端子

高繊細な HD (High Definition)映像を出力します。HDMI 搭載のハイビジョン対応モニターに 接続してください。

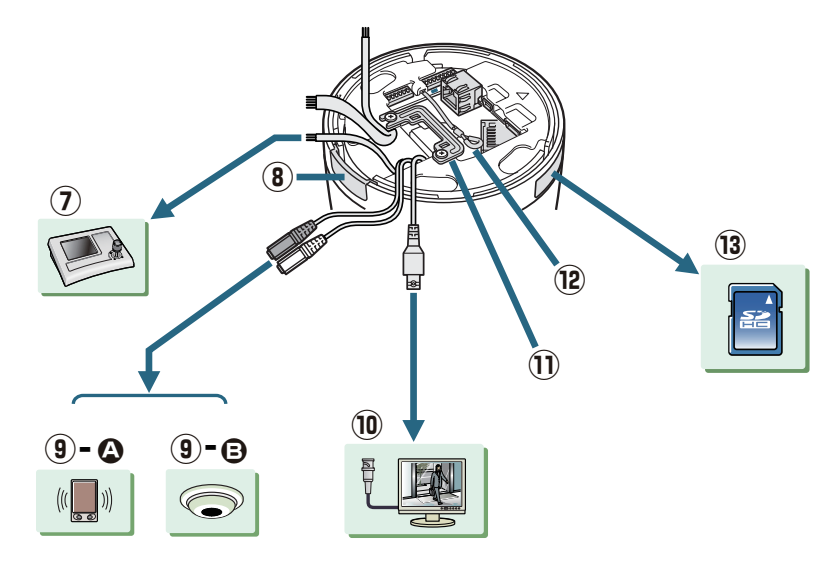

⑦ コントロールケーブル

別売のシステムコントローラーを接続すると、カメラを遠隔操作できます。

- ⑧ 配線溝カバー 本機の配線を天井面に沿っておこなう場合は、配線溝カバーをはずしてください。
- ⑨ 音声端子

▲ 音声出力端子(黒:3.5 ミニジャック) アンプ内蔵スピーカーやモニターの音声入力端子と接続します。

 $\bigoplus$ 音声入力端子(白:3.5 ミニジャック) ライブ画面の音声を聞いたり、映像と音声を同時に記録する場合は、外部マイクを接続します。

- 本端子は、3.5mm モノラルマイクまたはラインモノラル信号(ステレオ信号の場合は左チャンネルのみ 有効)に対応します。
- ⑩ モニター出力端子(BNC タイプ)

モニターなどの映像機器に接続してください。カメラに電源が入ると、モニターにライブ映像が 表示されます。

- ⑪ ケーブルホルダー
- ⑫ セーフティーケーブル 本機を取り付けるときは、付属のマウンティングプレートのフックに引っ掛けてください。

(13) 側面カバー

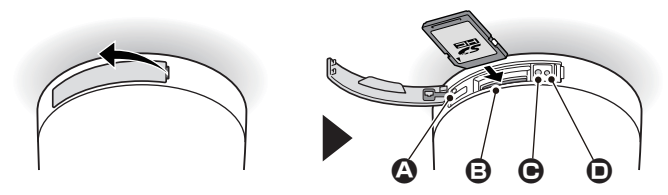

- △ 落下防止ネジ
- B SD カードスロット
- C 電源ランプ

本機に電源が入ると点灯します。

- 通電中は、本機の状態に応じてランプが点滅します。
	- SDメモリーカードの記録終了中
		- ファームウェアの更新中
		- SDメモリーカードにエラー発生中(速い点滅)
- **SD CARD ボタン** 
	- <mark>記録停止</mark>:ボタンを押すと電源ランプが点滅し、SD メモリーカードを取り出し可能な状態に なると点灯に変わります。
	- **記録再開:**ボタンを押すと電源ランプが点滅し、SD メモリーカードを認識すると点灯に変わ ります。

#### ■記録メディアの装着 −

Z ● 記録メディアを装着するときは、必ずカメラの電源を切ってください。 新品の記録メディアを装着した場合は、ネットワーク操作のSD/HDD画面でフォーマットしてください。 • (『冒 電子マニュアル)

#### ■ SD メモリーカード

#### カードの入れかた •

ライブ映像を SD メモリーカードに記録する場合はカバー を開け、カードスロットにカチッとロックされるまで差し 込んでください。

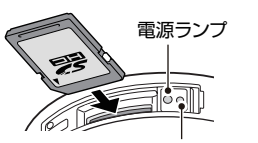

SD CARDボタン

カードの取り出しかた • SD CARD ボタンを押し、電源ランプが点滅から点灯に変 わったことを確認して取り出してください。

#### ■ 外付けハードディスク

別売の専用ハードディスクケース(VA-HDC4000)に当社指定のハードディスクを装着し、 EX-HDD 端子に接続してください。

ハードディスクの装着方法など、詳しくはハードディスクケースの取扱説明書をご参照くださ い。

## **取付けかた**

- **1** 付属のパターンシートでケーブル穴/ネジ穴をあける • 天井からケーブルを引き出しておいてください。
- **2** 付属のマウンティングプレートを市販のネジで天井に取り付ける (ネジ M4 相当)長さ:40 mm 以上、頭部:Φ 8.3 mm
	- ネジ **(A)** をゆるめてケーブルホルダー **(B)** をはずしておく •

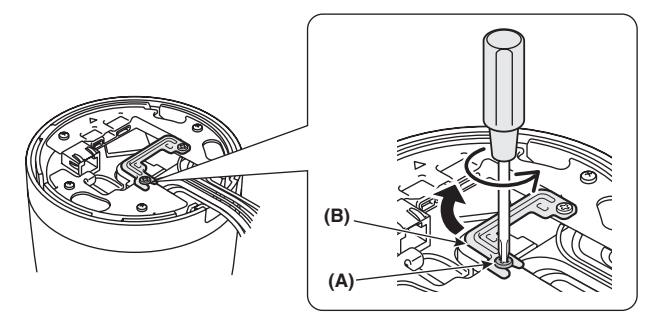

**3** カメラ底面のセーフティケーブルをマウンティングプレートにひっかける

■ 天井からのケーブルとカメラ本体のケーブルを接続する ( rar P7「基本接続」)

- ① 各端子(LAN、USB、HDMI)に接続したら、ケーブルを抑えながらケーブルホルダー **(B)** を 元の位置に戻し、ネジ **(A)** を締める
- ② 付属のフィクサー **(C)** で、すべてのケーブルを束ね、取り付けやすいように整形する

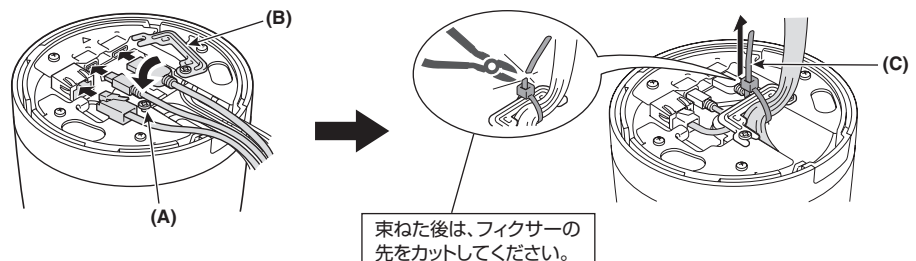

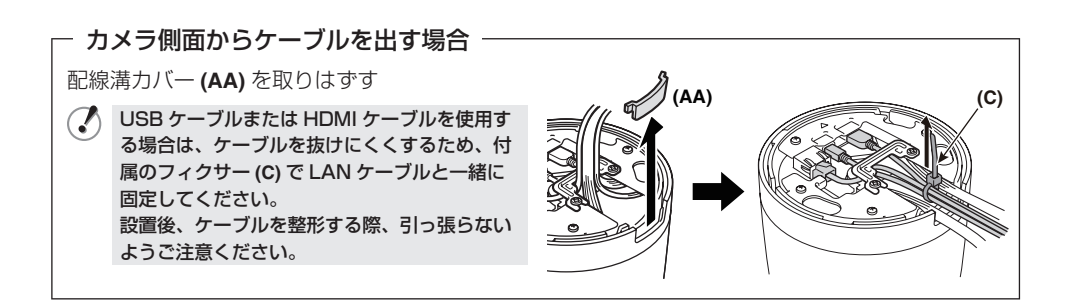

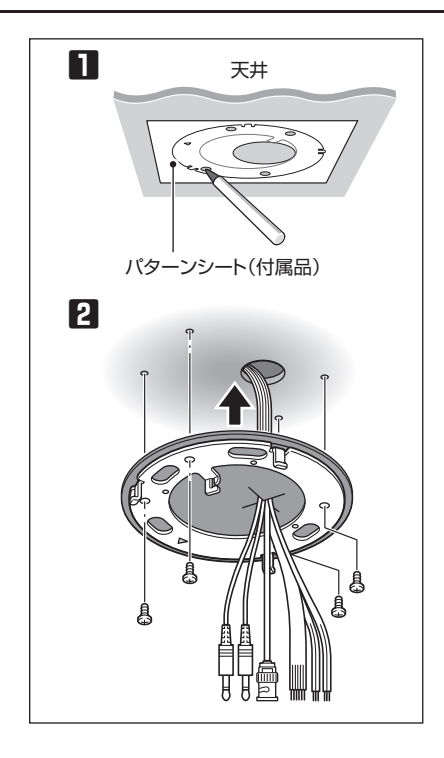

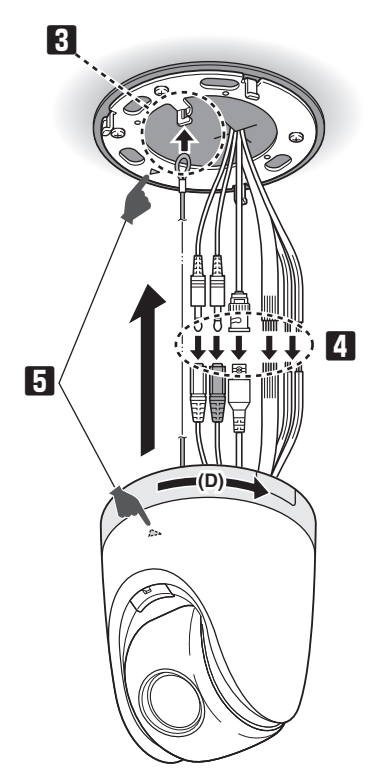

**5** 三角印 (▲) を合わせてカメラ本体を取り付け、矢印 (D) の方向に回す • 確実に取り付けられていることを確認してください。

- **6** 側面カバーを開け、落下防止ネジ **(E)** を付属の六角レンチ **(F)** で締める
	- •終了したら必ずカバーを閉めてください。

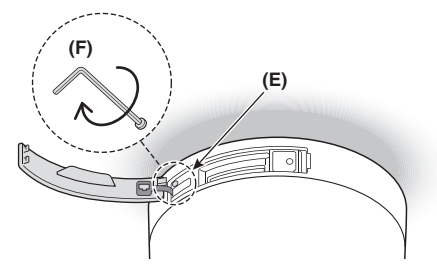

• ご使用中は本機の表面が熱くなりますが、故障ではありません。

設置・調整や取り外し時に熱くなった部分を長時間触ると低温やけどの原因になることがあります。 使用直後のSDカードは高温になることがあります。カードを取りはずす時は、必ず本機の電源を切り、本 •

機の温度が下がってから外してください。

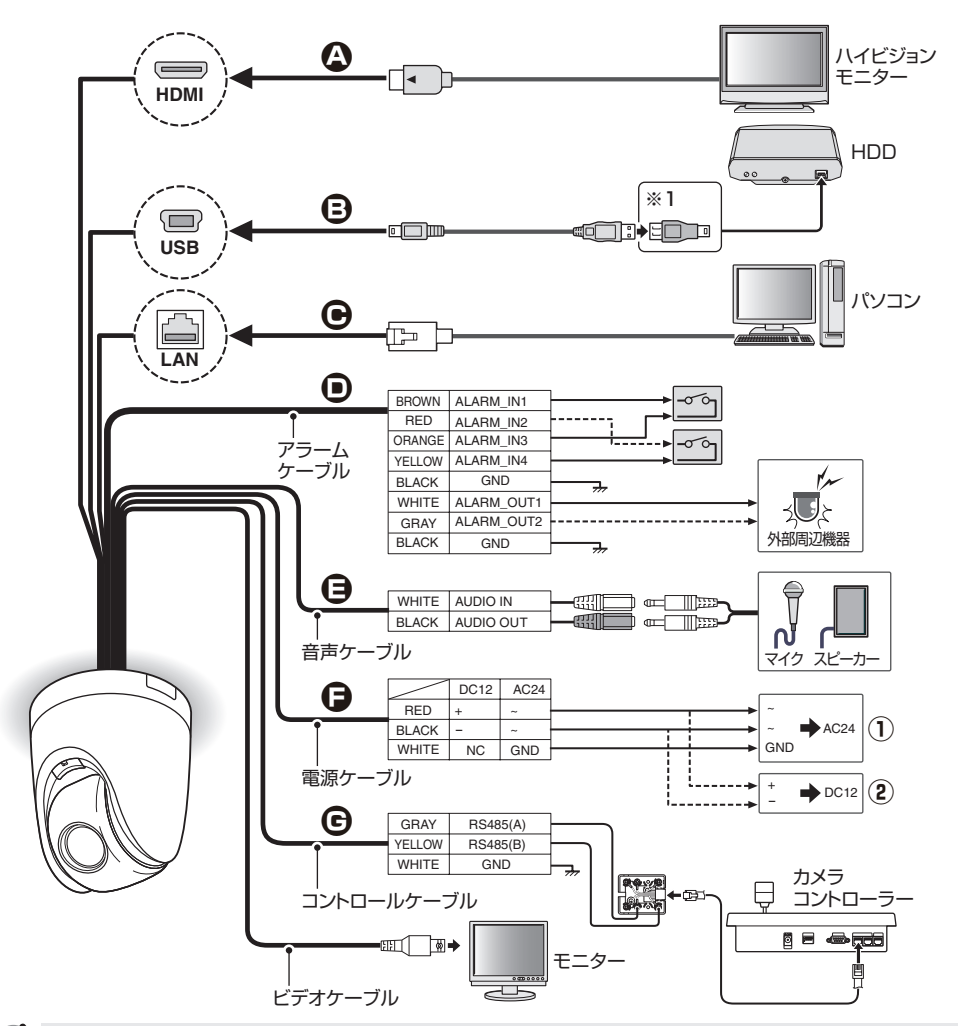

接続するときは、必ずすべての機器の電源を切ってください。 • 接続を誤ると発煙や故障の原因となります。接続の際は各機器の取扱説明書をよくお読みいただき、正し • く接続してください。

#### **A** ハイビジョンモニターの接続

HD 映像出力端子 (HDMI) に HDMI ケーブルを接続します。

HD 映像出力端子 (HDMI) とモニター出力端子 (MONITOR OUT) の同時出力はできません。同時接  $\mathcal{O}$ 続している場合は、HD 映像出力端子が優先します。

#### **B** 外付けハードディスクの接続

別売の専用ハードディスクケース (VA-HDC4000)に装着してから接続してください。 ※1:カメラ側にUSBケーブル ミニB端子を接続し、市販品の変換コネクタ(Aタイプ:メス、ミニBタイプ: オス)にUSBケーブル A端子とハードディスクケースを接続してください。

#### **C** ネットワークの接続

カメラの搭載機能はすべてパソコンからネットワーク操作するように設計されています。 本機のネットワーク端子(LAN)とパソコンを LAN ケーブルで接続すると、パソコンの Web ブラウザからカメラをネットワーク操作できます。

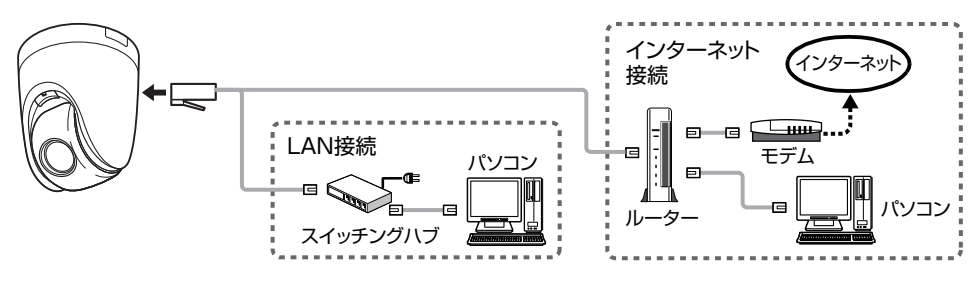

- $\mathcal{L}$ LANケーブルは、シールドタイプCAT5以上、最長100メートルのものをご使用ください。 • LAN接続の場合はストレートタイプ、カメラとパソコンを直接接続する場合はクロスタイプのケーブルを • 使用します。
	- 対応ブラウザはInternet Explorer Ver.6.0 SP2以上、およびInternet Explorer Ver.7.0です。 •

■ インターネット接続について

映像用のポートに対して、ブロードバンドルーターのポートフォワード設定が必要です。 ポートフォワードの設定については、ルーターに付属の取扱説明書をご覧ください。

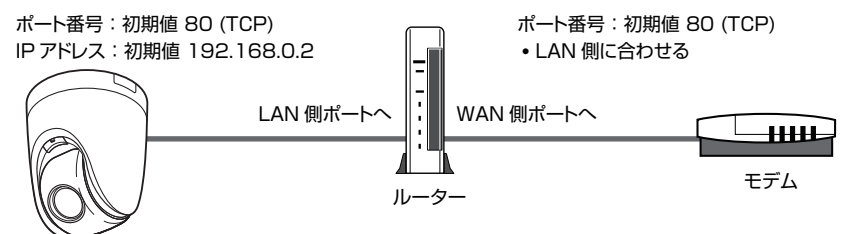

 $\mathbb{Z}$ 複数のカメラを接続するときは、1台目のカメラと異なるポート番号をネットワーク操作の「ネットワーク 設定」で設定してください。( 帽子マニュアル)

#### ■ PoE 電源の使用

本機は PoE(Power over Ethernet)対応です。近くに AC24V/DC12V の電源がない場所でも、 PoE 対応ハブを使用することでカメラを設置することができます。

I PoEで電源供給する場合は、カメラの電源(AC24V/DC12V)は使用しないでください。 •

- カメラの接続が終了するまで、PoE対応ハブまたはPoE給電アダプターに電源を供給しないでください。 •
- PoE電源を使用すると、外付けハードディスクへの記録はできません。 •

PoE 電源用スイッチハブを使用すると、伝送距離を延長することができます。 距離の延長については、スイッチングハブの仕様をご確認ください。 PoE 電源の接続方法は、電子マニュアルを参照してください。

#### **基本接続**

#### **D** アラームケーブルの接続

各接続ケーブルは、24AWG より太いケーブルをご使用ください。(最長 600m)

- ① アラーム信号を出力する(ALARM OUT1-2) アラーム出力ケーブルにアラーム通報機器(ブザーやランプなど)を接続してください。 2系統のアラーム出力が可能です。
- (人)(『冒電子マニュアル)

ネットワーク操作のアラーム設定で各ケーブルの出力条件を設定してください。 •

● アラーム出力はリモート操作も可能です。この場合は、アラーム設定の[アラーム出力]を"リモート"に 設定してください。

- ② アラーム信号を入力する(ALARM IN1-4) アラーム入力ケーブルにアラームスイッチや赤外線センサーなどを接続してください。 4系統のアラーム入力が可能です。
- (人)(『冒電子マニュアル)
	- ネットワーク操作のアラーム設定で各ケーブルの入力条件を設定してください。
		- アラーム入力をデイナイト切換用として使用する場合は、以下の設定をおこなってください。 • カメラ設定の[DAY/NIGHT]を"カラー"に設定し、[外部コントロール]で使用するケーブル を選択する
			- アラーム設定の[極性]で信号極性を設定する
		- アラーム入力1に外部スイッチを接続すると、スイッチの操作で指定の時刻に合わすことができます。 この場合は、ネットワーク操作の時刻設定で[時計合わせ]の設定をおこなってください。

#### **E** 音声端子の接続

• 音声入力端子(白)

ライブ画面で音声を聞いたり、映像と音声を同時に記録する場合は、別売の外部マイクを接続します。 •音声出力端子(黒)

アンプ内蔵スピーカーやモニターの音声入力端子などに接続します。

本端子は、3.5mm モノラルマイクまたはラインモノラル信号(ステレオ信号の場合は左チャンネルの み有効)に対応します。

#### **F** 電源の接続

電源端子(AC24V/DC12V)に電源を接続します。

- ① AC24V 電源と接続する場合 極性はありませんが、GND 端子(アース端子)には必ずアース線を接続してください。
- ② DC12V 電源と接続する場合 DC 1 2V 電源と接続する場合は、カメラ側の端子に極性( + / −)があります。 極性を間違えると本機が破損することがありますので、必ず極性を確認して接続してください。
- 必ず18AWGより太いケーブルで接続してください。  $\mathcal{L}$ 
	- 配線距離が長くなる場合は、AC24V/DC12V端子の電圧が動作範囲であることを確認してから使用 ケーブルを決めてください。
	- PoEで電源供給する場合は、カメラの電源(AC24V/DC12V)は使用しないでください。 •
- **G** コントローラーの接続

別売のシステムコントローラーを接続すると、カメラを遠隔操作できます。

プロトコル、ボーレート、アドレスを設定してください。 J (「制御/アドレス設定」をご参照ください。 ■ P10)

## **制御/アドレス設定**

カメラにコントローラーを接続した場合は、インターフェース基板の制御スイッチとアドレススイッ チの設定が必要です。

### ■ 制御スイッチ

通信速度やプロトコルなどを設定します。

● スイッチ2と3は使用しません。 表中の太字は工場出荷時の設定です。 •

#### **❶ 通信速度(ボーレート)**

接続した機器の通信速度は、カメラの通信速度と同じ設定にしてください。

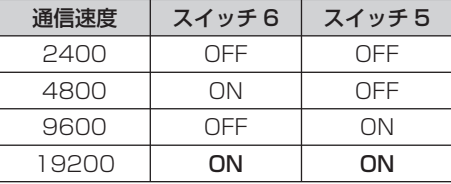

プロトコルを"PELCO"に設定した場合は"2400"に設定してください。

#### ❷ プロトコル

カメラをコントロールするプロトコルを選択してください。

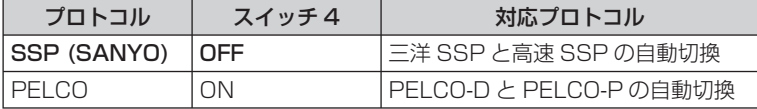

#### ❸ 終端

カメラを複数台接続する場合は、最終端になる機器の終端設定 (スイッチ 1) を "ON" に設定し、 それ以外の機器はすべて"OFF"にしてください。

### ■ アドレススイッチ

RS485 で通信する場合は、アドレス(カメラ番号)をカメラごとに割り当て設定します。 アドレスはスイッチの ON/OFF で設定します。

詳細は、「アドレス設定スイッチ一覧表」を参照してください。 (次ページ)

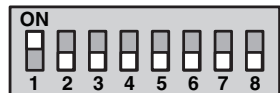

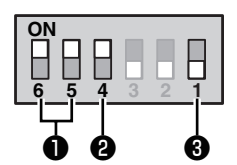

## **アドレス設定スイッチ一覧表**

表中の○印は"ON"を意味します。表に従ってスイッチを設定してください。

プロトコルが"SSP (SANYO)"の場合:

● 設定できるアドレス:1 ~ 127

スイッチ8の設定は"OFF"です。 •

プロトコルが"PELCO"の場合:

- 設定できるアドレス:1 〜 255
- アドレスを128 ~ 255に設定するときは、スイッチ8を"ON"に してください。

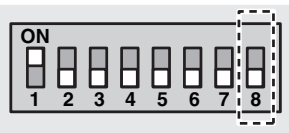

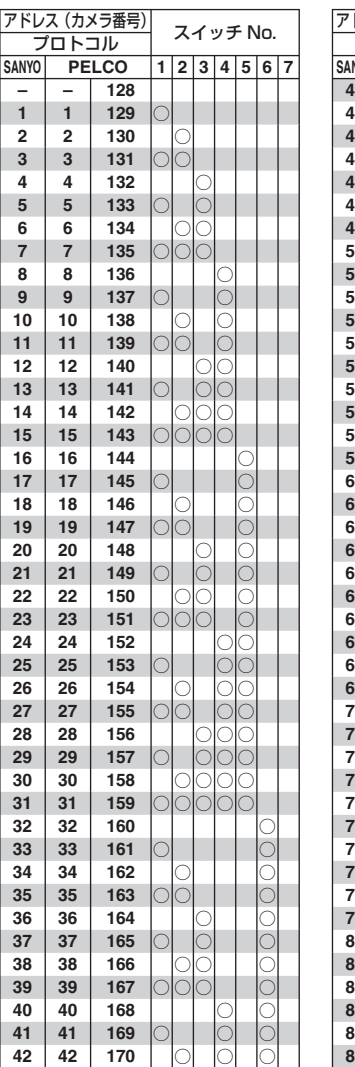

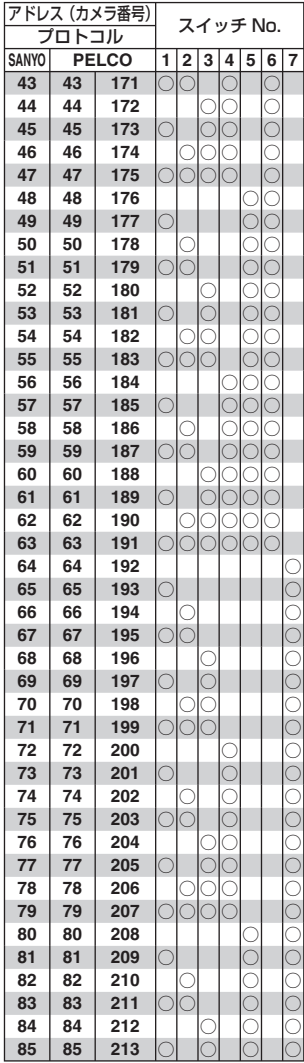

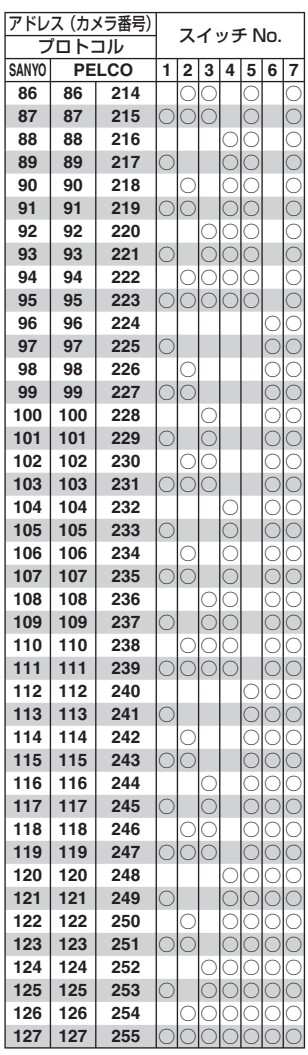

## **ネットワーク設定**

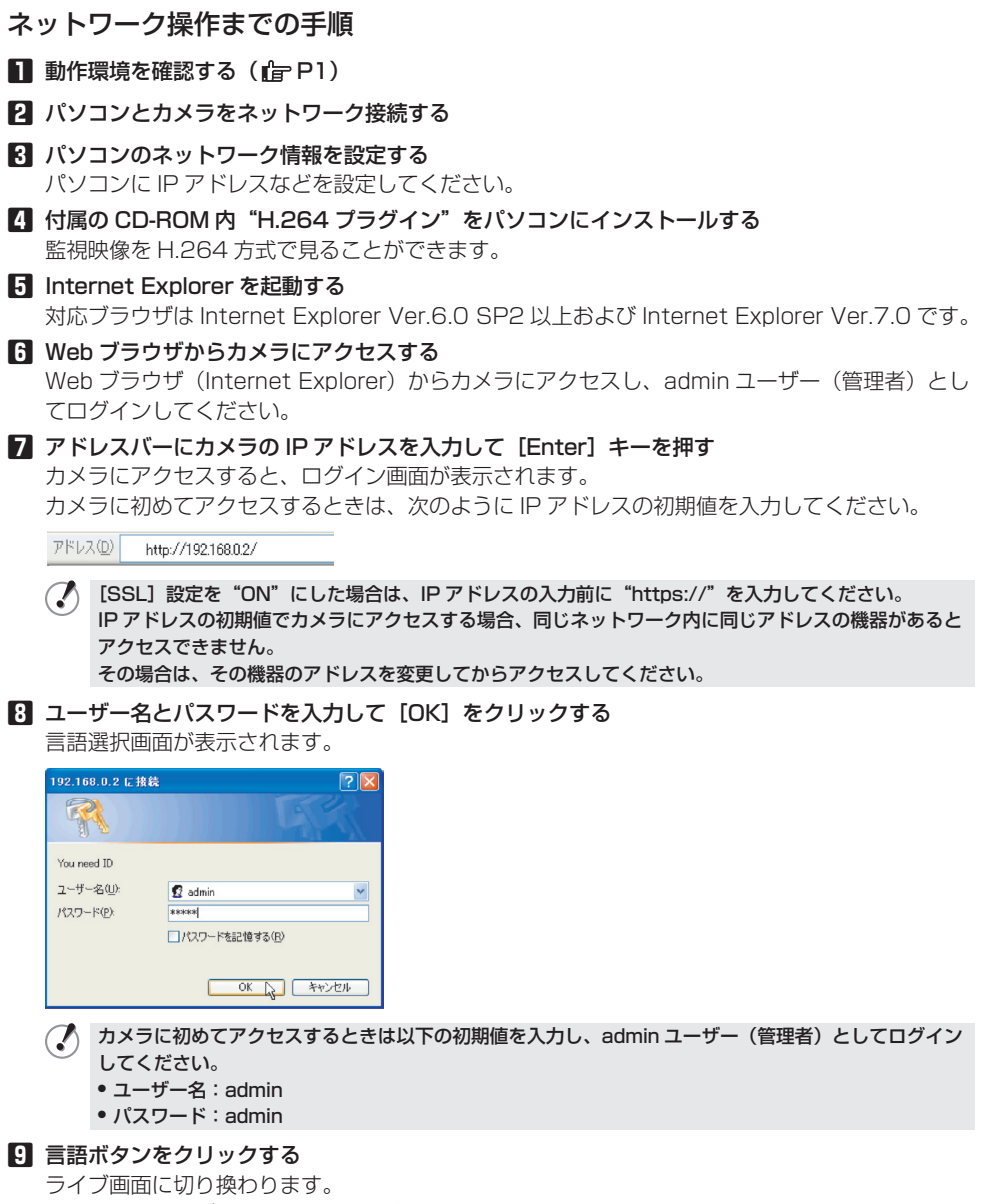

2回目以降のログインは自動で切り換わります。

カメラに初めてアクセスしたときは、まず CLOCK SETTINGS で時刻の設定を行なってくださ  $\cup$ 

#### **カメラ** ■

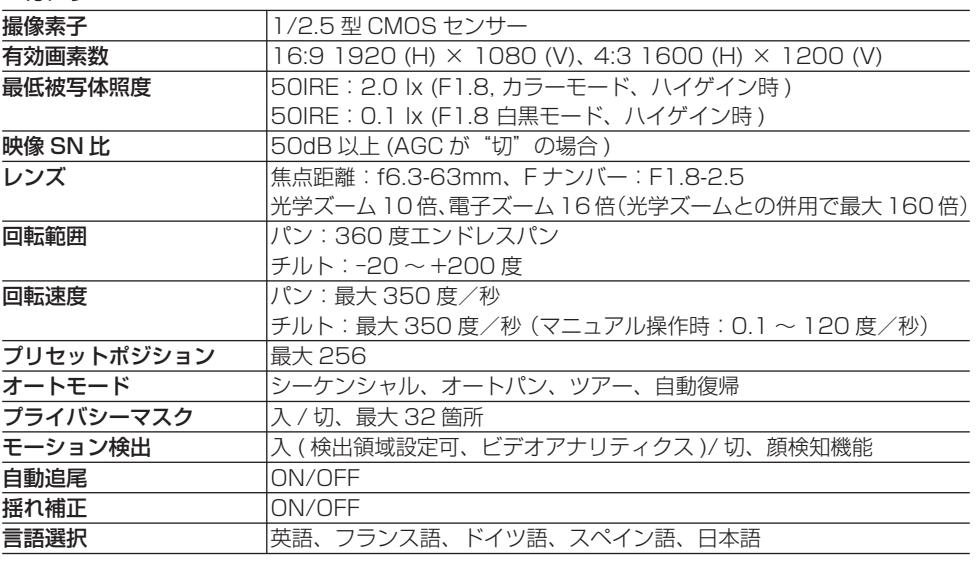

カメラ仕様の詳細は、電子マニュアルをご参照ください。

#### ■ 入出力

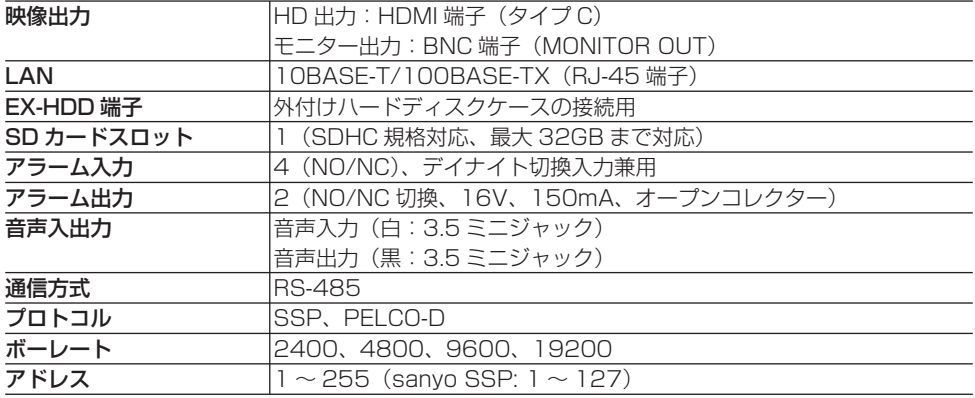

#### **■ 記録メディア**

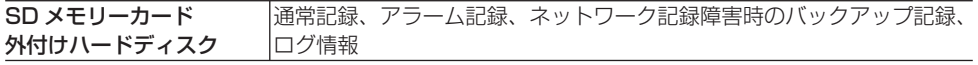

当社推奨の SD カードおよび、ハードディスクについては、当社ウェブサイトをご覧ください。 http://www.sanyo-cctv.net/

#### **ネットワーク** ■

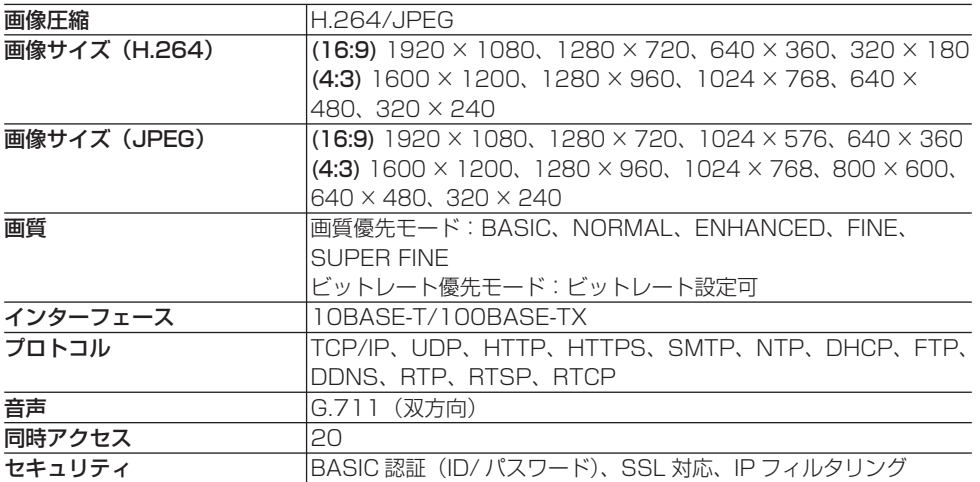

#### ■ その他

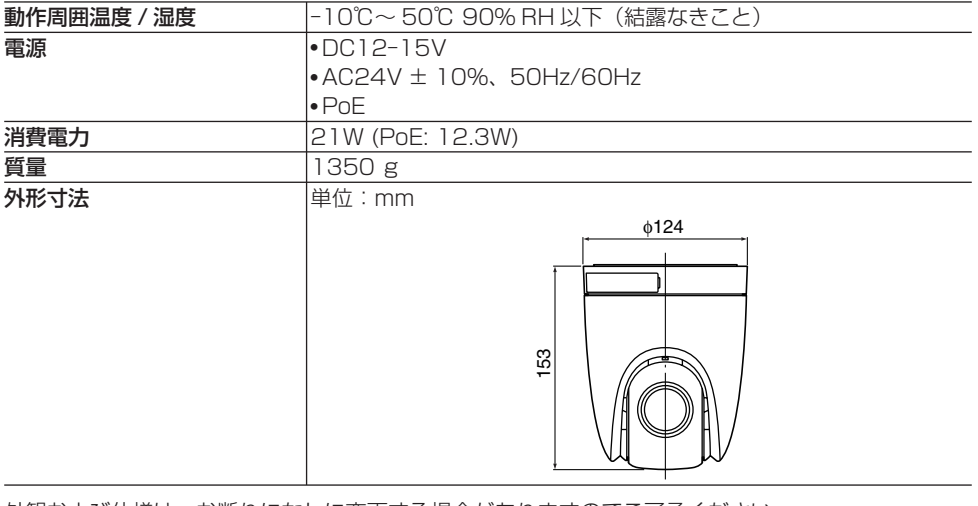

外観および仕様は、お断りになしに変更する場合がありますのでご了承ください。

## **著作権について**

ソフトウェア、取扱説明書は三洋電機株式会社の著作物です。三洋電機株式会社の許可なくソフトウェ ア、および取扱説明書の内容の一部、またはすべてを複製・改版、および複製物の配布、無断転載す ることは固くお断りします。

Microsoft、Windows、ActiveX、Internet Explorer は、Microsoft Corporation の米国および その他の国における登録商標もしくは商標です。

Windows の正式名称は、Microsoft® Windows® Operating System です。

本文中では、Microsoft® Windows® XP Operating System、Microsoft® Windows® Vista Operating System を Windows と表記しています。ご了承ください。

Intel ならびに Pentium は、Intel Corporation とその系列会社の米国およびその他の国における登 録商標もしくは商標です。

IBM ならびに IBM PC/AT は、International Business Machines の商標です。

HDMI、HDMI ロゴならびに High Definition Multimedia Interface は、HDMI Licensing LLC の登録商標もしくは商標です。

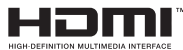

SDHC ロゴは商標です。

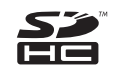

この取扱説明書で使用されているその他のすべてのブランドや商品名はそれぞれの会社の登録商標も しくは商標です。

### ■ データ保存について

- 大切なデータは別のメディアにコピーすることをおすすめします。 •
- ●下記などの場合、記録したデータが消失(破壊)することがあり、データの消失による損害およ び逸失利益などに関し、当社では一切その責任を負いかねますのでご了承ください。
	- メディア(SD カード、および外付けハードディスク)の使用方法を誤ったとき
	- メディアが機器に正しく装着されなかったとき
	- メディアが電気的、機械的なショックや力を受けたとき
	- メディアへのアクセス中に、メディアを取り出したり、機器の電源を切ったとき
	- メディアが寿命になったとき

### ■ CD-ROMのソフトウェアライセンス

- 本 CD-ROM に収納されているソフトウェアのインストールにあたっては、インストール時に表 示されるソフトウェアの使用許諾契約内容をご確認のうえ、同意された内容において使用するこ とができます。
- 本 CD-ROM で紹介する他社製品およびサービス内容につきましては、供給メーカーにお問い合 •わせください。

## **アフターサービスについて**

この商品は「保証書」を別途添付しております。 保証書は販売店(または工事店)でお渡しいたします。 所定事項の記入および記載内容をご確認いただき、大切に保管してください。

#### 保証期間はお買い上げ日から 1 年間です

- 保証書記載内容により、お買い上げ販売店(工事店)が修理いたします。その他の詳細は保証書を ご覧ください。
- 定期点検・保守の実施をおすすめします。 •
- 保証期間経過後の修理については、販売店(工事店)にご相談ください。修理によって機能が維持 できる場合は、お客さまのご要望により有料修理いたします。
- 本機が故障した場合の営業損失は保証対象外になります。 •
- 当社は、本機の補修用性能部品(製品の機能を維持するために必要な部品)を製造打ち切り後、8 年保有しています。また、販売店(工事店)からの注文により、補修用性能部品を販売店(工事店) に供給します。
- 保証期間中の修理などアフターサービスについてご不明の場合は、お買い上げ販売店(工事店)に お問い合せください。

修理を依頼されるときは

下記の事項をお買い上げ販売店(または工事店)にご連絡ください。

- ① 品番: VCC-HD5400
- ② 故障の状況 (できるだけくわしく)
- ③ 製造番号(保証書に記入)
- ④ お名前、おところ、電話番号

お買い上げの際に記入してください。お問い合わせなどのときに便利です。

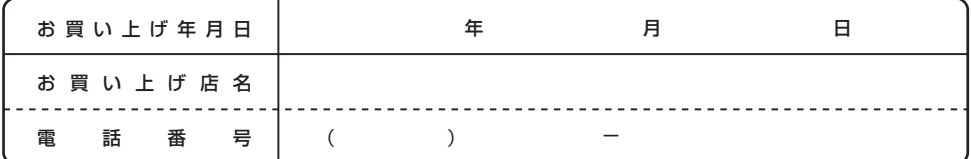

## **修理相談窓口** 三洋電機サービス株式会社

受付時間:月曜日~金曜日 9:00 ~ 18:30(7 月~ 8 月 8:45 ~ 19:30) 土曜・日曜・祝日・当社休日 9:00 ~ 17:30

修理や部品に関するご相談は、お買い上げ販売店、または下記電話番号にお問い合わせください。 修理相談窓口の名称・雷話番号は変更することがあります。

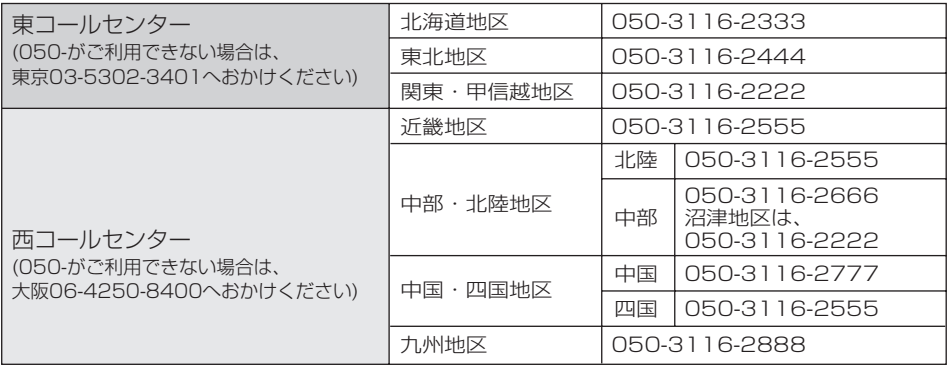

沖縄地区 2008-044-5018

(※) 沖縄地区の受付時間:月曜日~土曜日 9:00 ~ 17:30(日曜、祝日及び当社休日を除く)

### **修理相談窓口におけるお客さまの個人情報のお取り扱いについて**

修理相談窓口でお受けした、お客さまのお名前、ご住所、お電話番号などの個人情報は適切に管理いたします。 また、お客さまの同意がない限り、業務委託の場合および法令に基づき必要と判断される場合を除き第三者へ の開示は行いません。なお、お客さまが当社にお電話でご相談、ご連絡いただいた場合には、お客さまのお申し 出を正確に把握し、適切に対応するために、通話内容を録音させていただくことがあります。

<利用目的>

● 修理相談窓口でお受けした個人情報は、商品·サービスに関わるご相談·お問合せおよび修理の対応のみ を目的として用います。なお、この目的のために三洋電機株式会社および関係会社で上記個人情報を利 用することがあります。

#### <業務委託の場合>

● 上記目的の範囲内で対応業務を委託する場合、委託先に対しては当社と同等の個人情報保護を行わせる と共に、適切な管理・監督をいたします。

個人情報のお取り扱いについての詳細は、ホームページ http://www.sanyo.comをご覧ください。

## 三洋電機株式会社

デジタルシステムカンパニー DI事業部 DS商品部 DS商品課 〒136-0071 東京都江東区亀戸1-42-20 東京(03)5858-3353 〒574-8534 大阪府大東市三洋町1ー1 2全大東(072)870-6277

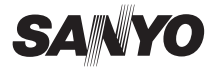

1AC6P1P4034-- **SANYO Electric Co., Ltd.** L5DG2/XE, US, JP (1109KR)